# How do I disable NAT on my router?

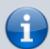

An English version of this Wiki page is still in progress. Translations are incomplete.

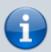

This Wiki page isn't complete yet. If you know how to disable NAT for routers which are not listed here, please tell us how via helpdesk@fem.tu-ilmenau.de so we can improve this wiki page. Thank you for your help!

## What is NAT?

NAT is a technology which alters the devices' addresses to connect them to the FeM-Net with only a single IP address. For this to work, so-called "local" IP-addresses are usesd "behind" the router which aren't used in the internet. A further effect is that connections cannot be established from the internet to the devices which are connected to the router.

NAT violates §9 of our terms of use and must not be used in the FeM-Net.

# **How can I disable NAT?**

Consumer routers usually do not have a separate option to disable NAT. However, normally there are operation modes which enable further settings and suffice to disable NAT and provide a flawless operation in the FeM-Net. In the below sections we describe how to switch to such an operation mode for some common router manufacturers.

#### **TP-Link**

TP-Link provides a setting called "Access Point". It disables NAT, the firewall, DHCP and thus makes the device compliant to the FeM-Net rules.

TP-Link provies a manual on their website: https://www.tp-link.com/de/support/faq/2066/

#### **AVM FritzBox**

Systems of AVM have a mode called "IP-Client". It disables NAT, the firewall, DHCP and thus makes the device compliant to the FeM-Net rules.

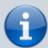

An English version of this section is still in progress. Please refer to the German section or consult AVM's manuals.

## **AVM FritzRepeater**

The FritzRepeater isn't able to do NAT and thus doesn't require any special configuration to be compliant to the FeM-Net rules. However, it is probably wanted to connect the FritzRepeater to the FeM-Net via cable instead of WiFi. For this, the repeater needs to be configured accordingly.

<WRAP half info centeralign> An English version of this section is still in progress. Please refer to the German section or consult AVM's manuals.

Hint: In AVM's manuals whenever "FritzBox" is stated, it means the router and in case of the FeM-Net just the connection to the rest of the FeM-Net.

From:

https://wiki.fem.tu-ilmenau.de/ - FeM-Wiki

Permanent link:

https://wiki.fem.tu-ilmenau.de/en/public/femnet/howto/nat?rev=1620249272

Last update: 2021/05/05 23:14

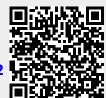